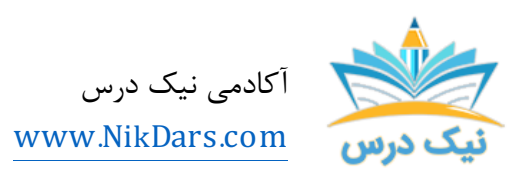

کد مقاله01:amdtal

### عنوان مقاله:

# نحوه کار با جدول و اشکال در نرم افزار لاتکس

## چکیده مقاله:

نرم افزار لاتکس؛ یک نرم افزار حروف چینی و چاپ است. با استفاده از نرم افزار میتوان جدول و اشکال مختلف را رسم کرد.

از مجموع مقالات آکادمی نیک درس

لینک [دسترسی](https://nikdars.com/blog/amdtal01_000013_tables-and-shapes-in-latex/) به این مقاله در وب سایت آکادمی نیک درس

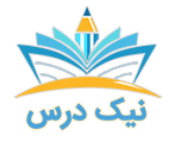

#### رسم جدول در نرمافزار لاتکس:

در نرمافزار لاتکس؛ در بسیاري از موارد لازم است نوشتهها را درون جدول قرارداد و یا اشکال مختلف را رسم کرد. ازاینرو لازم است نحوه کار با جدول و اشکال در لاتکس را بدانیم. در ضمن این کار براي افراد مبتدي و تازهکار کمی سخت و دشوار است.

براي رسم شکل و جدول در لاتکس از محیطی به نام tabular استفاده میشود. در نرمافزار لاتکس با توجه به محتواي سلول؛ پهناي ستونها بهطور خودکار تنظیم میشود. سادهترین و ابتداییترین جدول در لاتکس از یک ردیف و دو ستون تشکیلشده است. براي رسم جدول ساده در لاتکس از دستور زیر استفاده میشود:

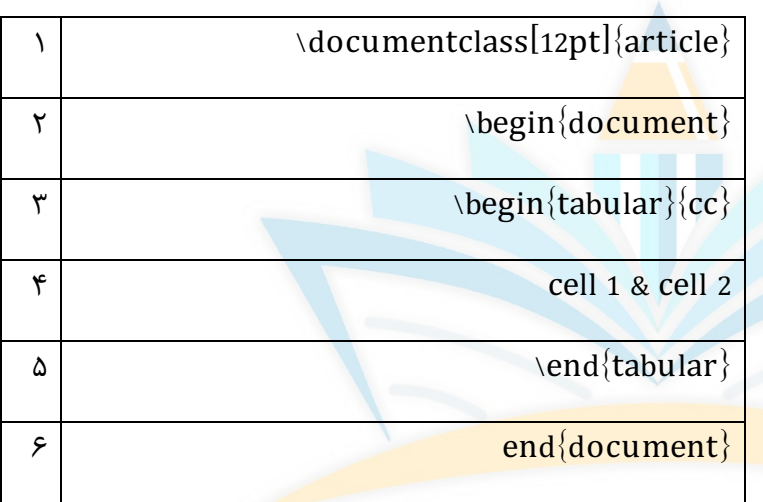

در دستور «{cc}{tabular{begin «\از حرف c استفاده شده است. c حرف اول کلمه Center به معنی وسط و مرکز است. با این دستور محتویات سلول وسطچین میشوند. با توجه به اینکه جدول رسم شده داراي دو ستون است؛ این حرف دوبار تکرار شده است.

براي چپچین یا راستچین کردن محتویات سلول باید بجاي c از left یا right استفاده کرد. از کاراکتر & نیز براي جدا کردن سلولها از یکدیگر استفاده میشود.

درصورتیکه از دستور{cc]{t}[tabular{begin \ استفاده شود؛ جدول رسم شده در نرمافزار لاتکس بهصورت پیشفرض نسبت به متن سمت راست یا چپ خود؛ وسطچین میشود. این دستور براي زمانی مناسب است که جدول درونمتن قرار میگیرد. حرف t در دستور باعث میشود؛ سطح بالایی جدول و همچنین متن سمت چپ و راست جدول در یک امتداد قرار بگیرند. درصورتیکه از حرف b استفاده شود، سطح پایین جدول و متن سمت چپ و راست آن در یک راستا قرار خواهند گرفت.

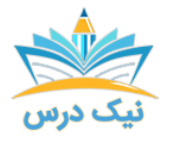

**وسطچین کردن جدول نسبت به صفحه در نرمافزار لاتکس:** 

در مراحل قبل محتواي سلولها وسطچین، چپچین یا راستچین میشدند؛ اما براي اینکه جدول رسم شده در نرمافزار لاتکس نسبت به صفحهاي که در آن قرارگرفته وسطچین شود؛ باید از محیط center استفاده شده و دستور زیر اجرا شود.

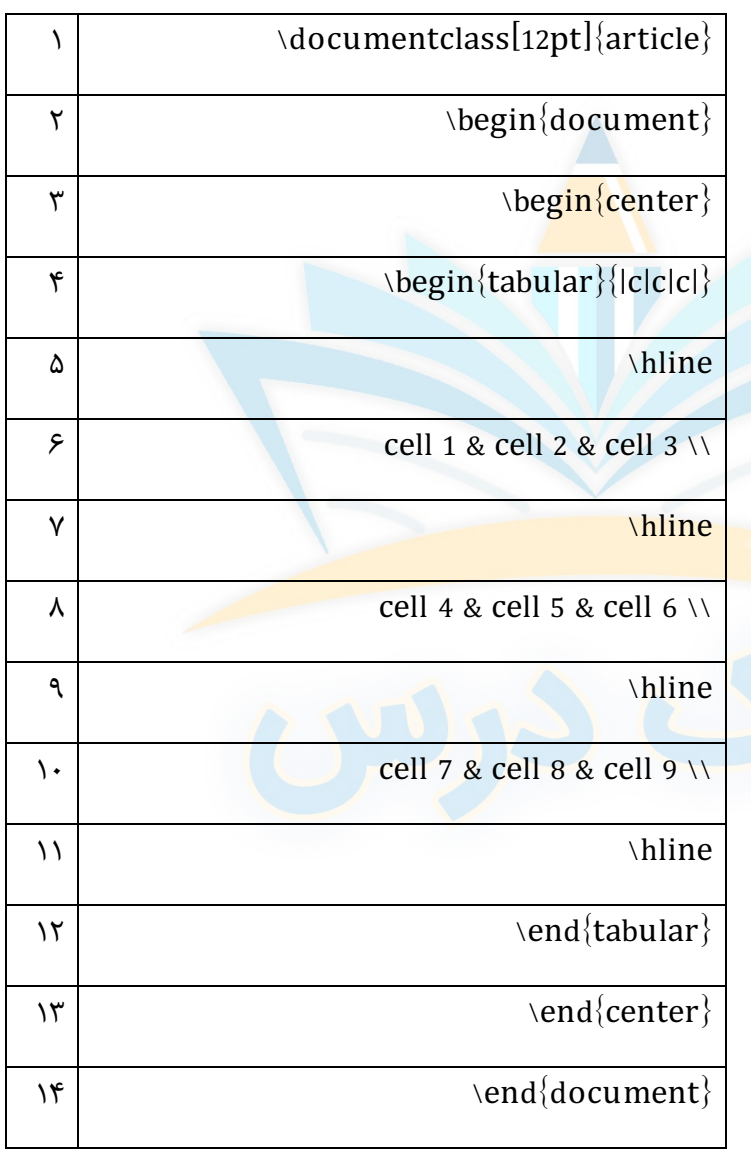

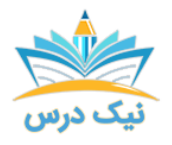

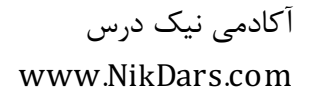

## رسم خط بین سلولها و اطراف آنها:

براي اینکه در **نرمافزار لاتکس** بین و اطراف سلولها خطوط عمودي رسم شود؛ باید از دستور زیر استفاده شود.

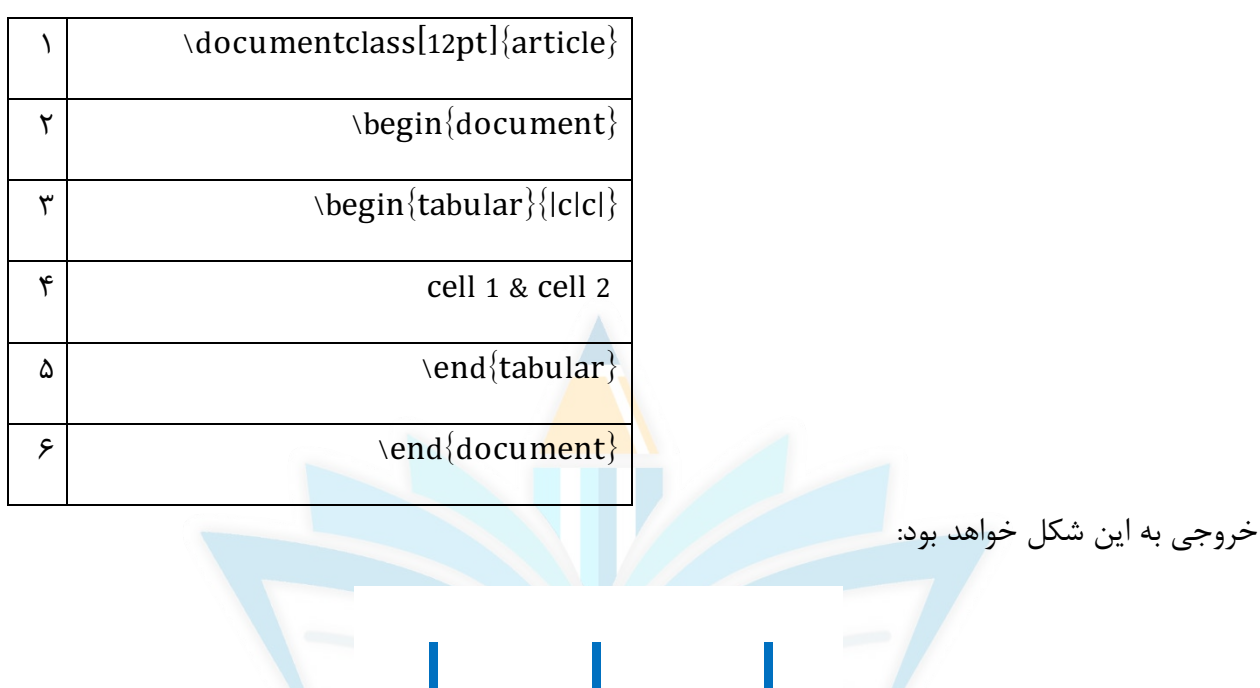

رسم خطوط عمودي بین سلولها

برای رسم خطوط افقی بین و اطراف سلولها؛ باید از دستور زیر را د<mark>ر نرمافزار لاتکس</mark> استفاده کرد:

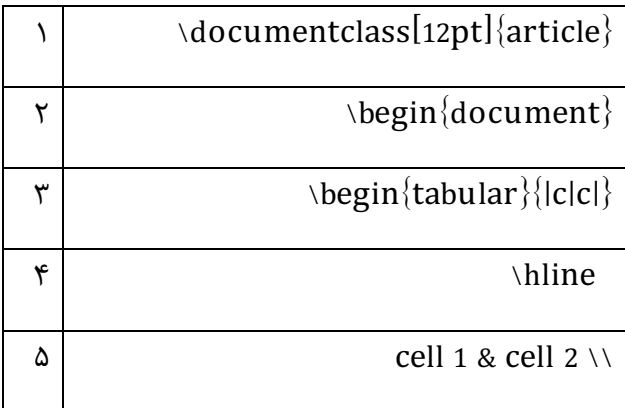

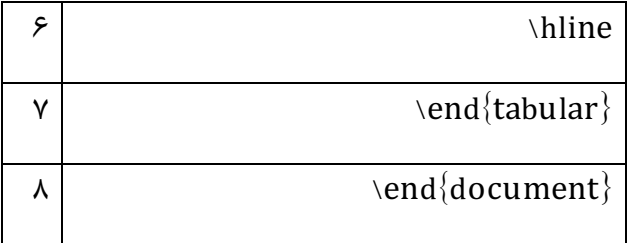

خروجی نرمافزار لاتکس به این شکل خواهد بود:

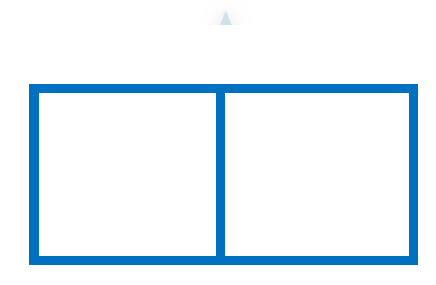

رسم خطوط افقی بین سلولهاي جدول

## اضافه کردن سطر و ستون به جدول:

گاهی اوقات لازم است جدول را گسترش داده و سطر و ستونها را اضافه کرد. براي اضافه کردن ٢ سطر و ١ ستون به جدول باید دستور زیر را انجام داد.

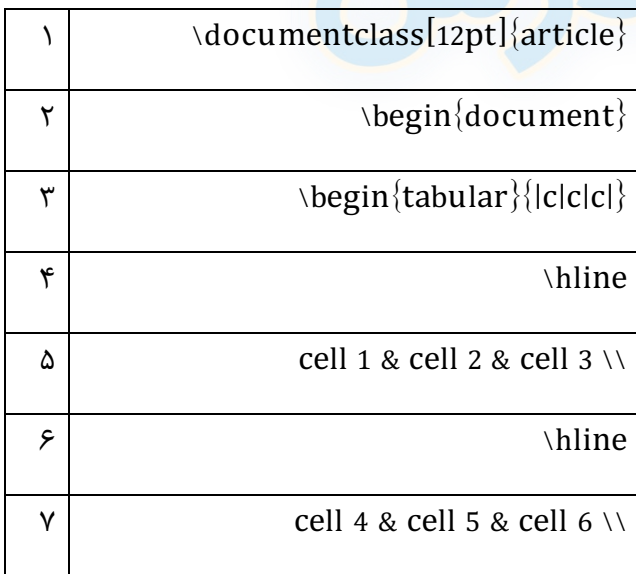

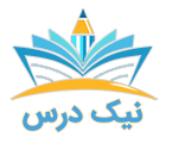

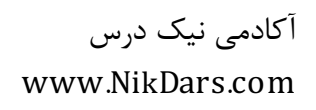

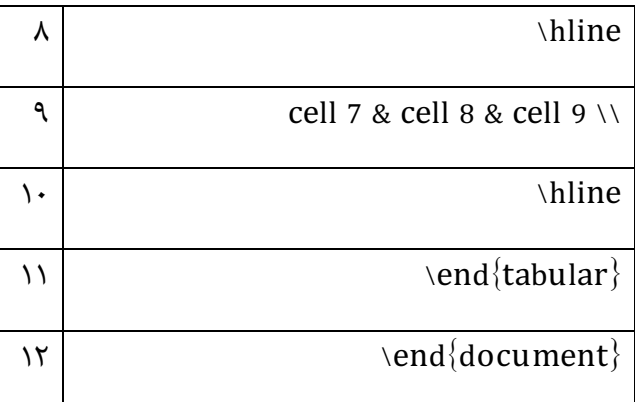

خروجی نرمافزار لاتکس بهصورت یک جدول سه در سه به شکل زیر خواهد بود:

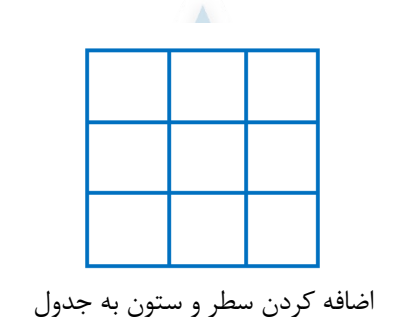

### تغییر فاصله میان ستونهاي جدول:

در **نرمافزار لاتکس**؛ فاصله میان س<mark>تونها بهصورت پیشفرض pt</u>7 میباشد. در صورت</mark> نیاز به تغییر این اندازه باید از اندازه tabcolsep را با استفاده از دستور زیر تغییر داد.

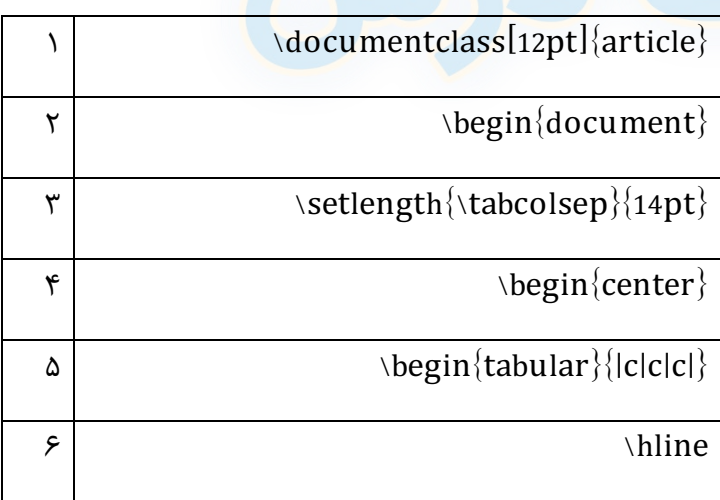

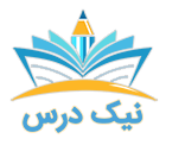

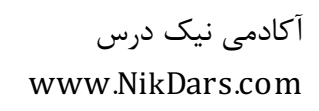

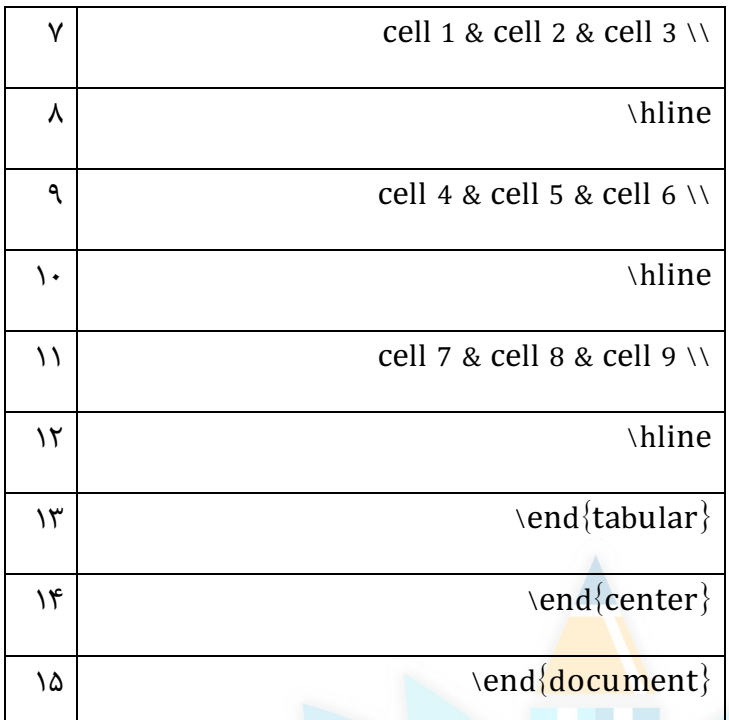

با اجرای این دستور در **نرمافزار لاتکس**؛ فاصله ستونها به شکل زیر افزایش مییابد.

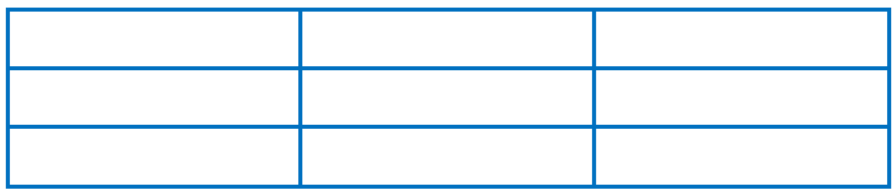

تغییر فاصله میان سلولهاي جدول

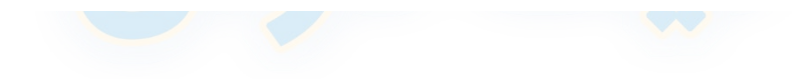

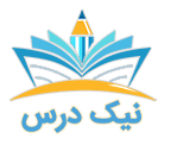

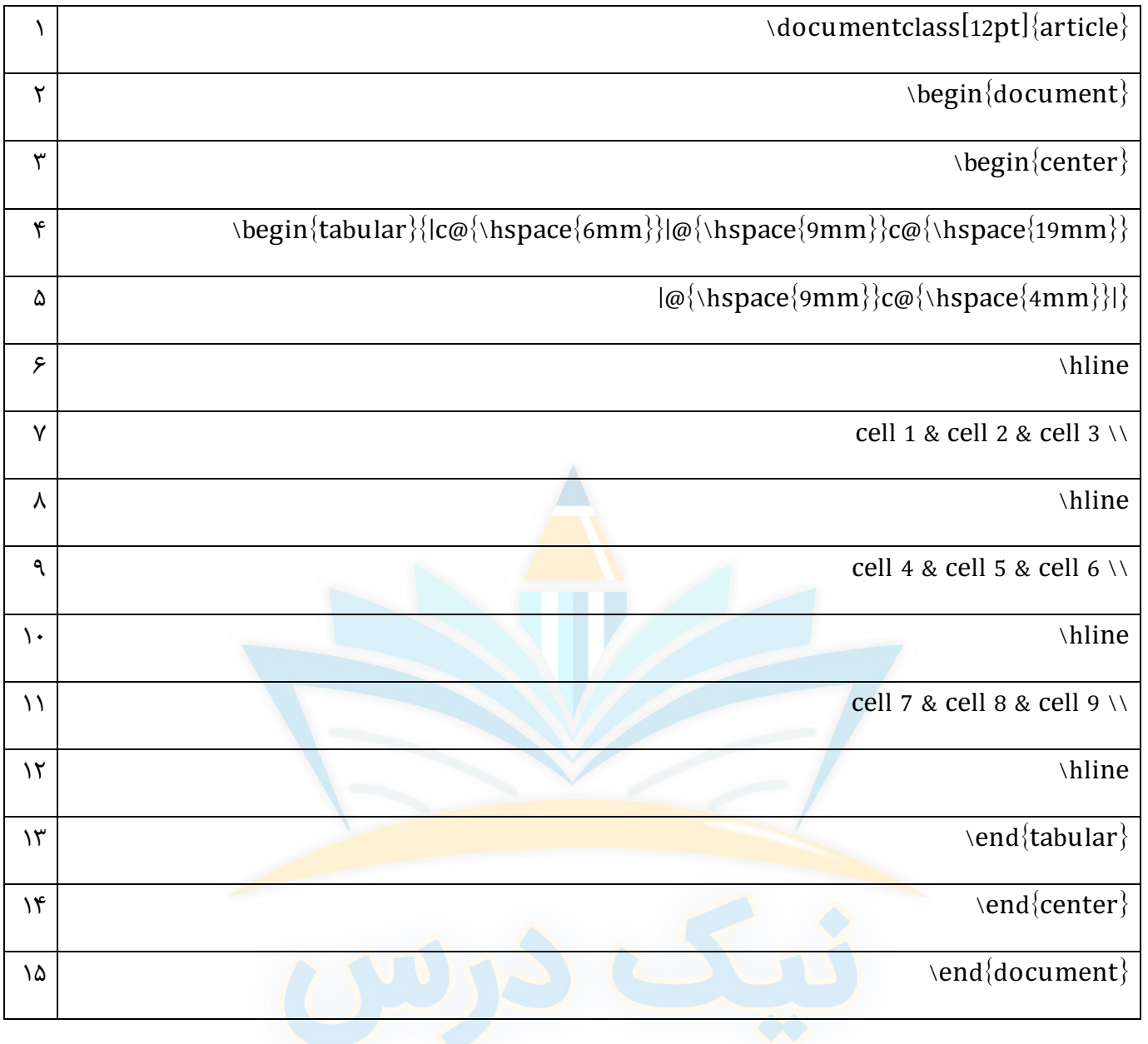

براي تغییر فاصله سلولهاي جدول در نرمافزار لاتکس؛ راه دیگري نیز وجود دارد. در این روش از عبارت {...}@ و همچنین درج دستور  $\text{hspace}\{\text{pmm}\}$ ا استفاده میشود.

با استفاده از این دستور فاصله میان یکی از ستونها تغییر میکند. در دستور بالا اندازه میان ستون وسط جدول تغییر میکند. به شکل زیر درخواهد آمد:

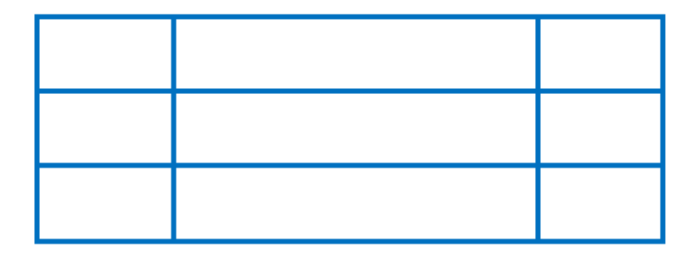

تغییر اندازه ستون وسط جدول

عبارت {...}@باعث میشود بین محتواي سلول و خط سلول فاصلهاي نباشد. براي این کار باید از دستور زیر استفاده شود:

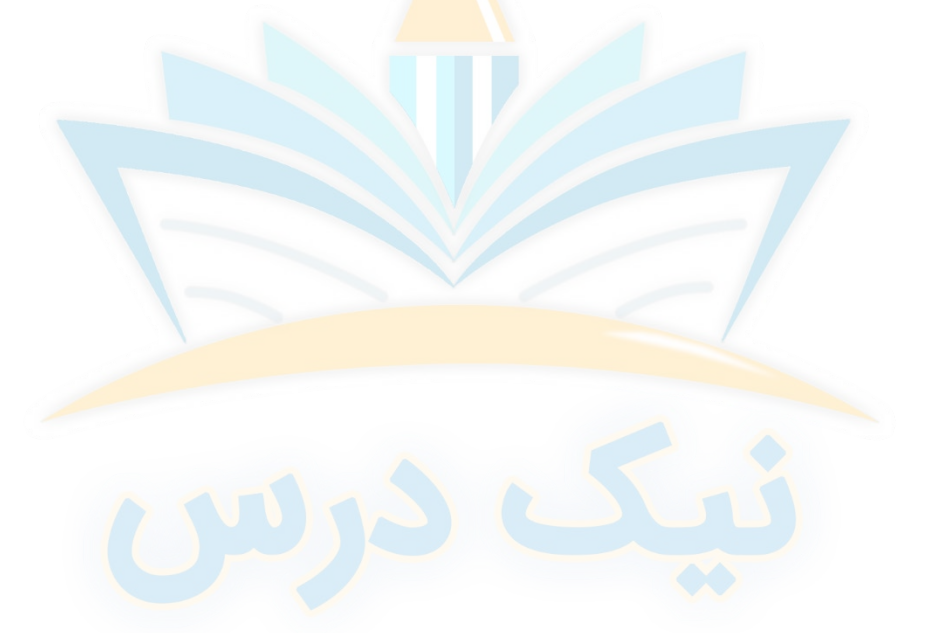

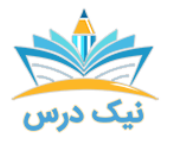

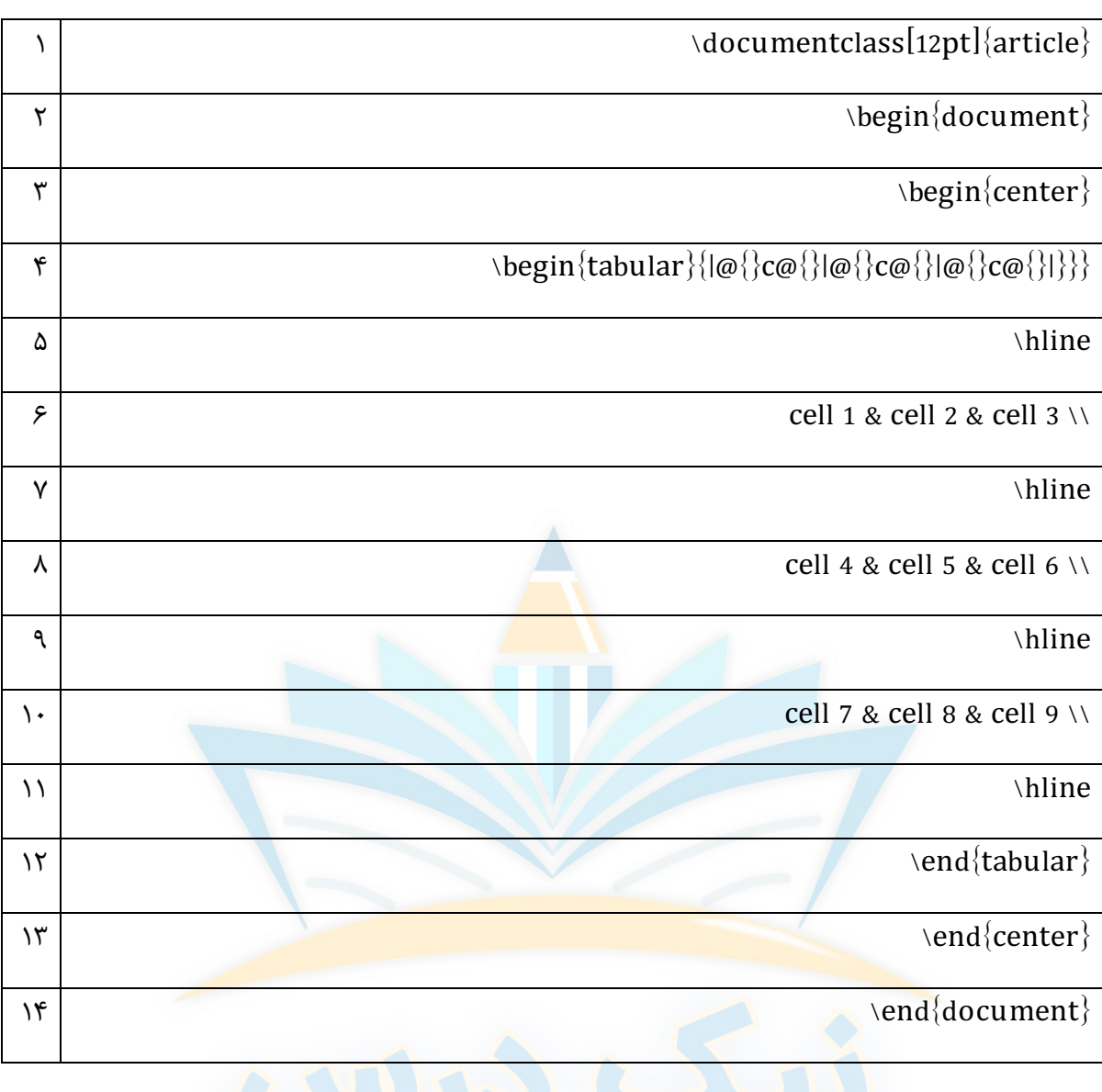

رسم شکل در نرمافزار لاتکس:

هرچند لاتکس یک نرمافزار حروفچینی است؛ اما میتوان با کمک آن شکلها را نیز بهخوبی رسم کرد. به این منظور نقاط و خطوط را میتوان با دستورات زیر اجرا کرد. این کار در محیط Tikz انجام میشود و باید در ابتدا دستور {tikz{usepackage \را در ابتداي کار تایپ کرد. براي اینکه اشکال رسم شده در وسط صفحه قرار بگیرند از محیط center استفاده میشود.

### رسم نقطه:

براي رسم نقطه باید دستور زیر اجرا شود:

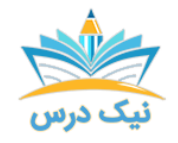

www.NikDars.com

آکادمی نیک درس

 $\text{Hildraw}(x,y)$  circle (2pt)

با استفاده از عبارت (y,x(؛ مختصات نقطه موردنظر تعیین میشود. دستور circle براي رسم دایره است و pt٢ شعاع این دایره را نشان میدهد. درواقع اینها مشخصات یک دایره کوچک و توپر است که بهعنوان نقطه استفاده میشود.

بهعلاوه میتوان نقاط را بهصورت رنگی نیز ترسیم کرد. به این منظور باید از دستور زیر استفاده شود.

\filldraw[fill=red] circle (2pt)

درصورتیکه نقطه بخشی از یک نمودار باشد و بخواهیم کنار آن فرمول یا متنی را اضافه کنیم باید از دستور زیر کمک گرفت:

\filldraw[fill=red] circle (2pt) node [below]{\$(٠،٠)\$}

دستور below؛ متن یا فرمول را زیر نقطه درج میکند. <mark>درصو</mark>رتیکه از دستوراتی مانند left*a*bove و right استفاده شود محل درج متن و فرمول تغییر میکند.

#### رسم خط:

براي رسم خط نیز باید مانند رسم نقطه؛ مختصات ابتدا و انتهاي آن را تعیین کرد.

 $\arctan(0.0) - (4.0)$ 

با استفاده از دستورات زیر می<mark>توان بهراحتی پیکان و نقطهچین و همچنین شکلهای هندس</mark>ی مربع و مثلث را در **نرمافزار** لاتکس بهراحتی رسم کرد.

دستور رسم خطچین (۴،٠) - - (٢،٠)[draw]dashed]

دستور رسم پیکان (فلش) (٤،٠) - -(٠،٠)[<-]draw\

 $\text{Var}(t \cdot t) = -(\mathfrak{k} \cdot t) - (-\mathfrak{k} \cdot t) - (-\mathfrak{k} \cdot t) - (-\mathfrak{k} \cdot t)$ 

 $\text{Var}(t_1,\ldots) = (f_1,\ldots) - (f_2,\ldots) - (f_1,\ldots) - (f_2,\ldots)$ دستور رسم مربع

با کمک این دستورها و ترکیب آنها میتوان اشکال پیچیدهتر را نیز در **نرمافزار لاتکس** رسم کرد.

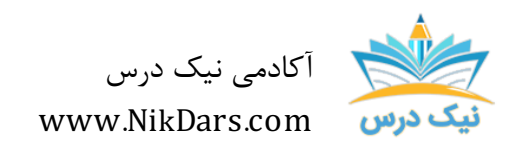

کد مقاله01:amdtal

#### عنوان مقاله:

# نحوه کار با جدول و اشکال در نرم افزار لاتکس

# نتیجه گیري:

LATEX بستهاي از ماکروها است، که به نویسنده امکان حروف چینی و چاپ مستندات را با کیفیتی بالا فراهم میکند. لاتکس توسط شخصی به نام لزلی لمپورت نوشته شده، و از TEX به عنوان موتورحروف چینی استفاده میشود. از این نرم افزار براي تولید نوشتار با کیفیت عالی، علمی و فرمولهاي ریاضی استفاده میشود. این سیستم همچنین براي تولید انواع نوشتار، از یک نامه ساده تا کتابهاي کامل بسیار پرکاربرد میباشد.

آکادمی نیک درس امیدوار است که بتواند گامی کوچک در کمک به شما عزیزان براي به دست آوردن مهارت در حرفههاي مختلف داشته باشد.

از مجموع مقالات آکادمی نیک درس

لینک [دسترسی](https://nikdars.com/blog/amdtal01_000013_tables-and-shapes-in-latex/) به این مقاله در وب سایت آکادمی نیک درس

آکادمی نیک درس، در انتهاي تابستان ١٤٠٠ فعالیت خود را با هدف انتقال تجربه مدرسین در حوزههاي مختلف از جمله دروس مدرسه و دانشگاه (تمامی رشتهها و تمامی مقاطع)، دروس حوزه علمیه، مهارتهاي بازارکار، هنر، صنعت، آشپزي، نرم افزارهاي کاربردي و ... با کیفیت مطلوب جهت سربلندي کشور اسلامی عزیزمان ایران، آغاز نموده است.

تلاش شبانهروزي همکاران ما در آکادمی نیک درس جهت ارائه خدمات آموزش با کیفیت و مطلوب، با قیمتی پایین جهت پیش برد اهداف از قبل تعیین شده از جمله تحقق عدالت آموزشی، دسترسی آسان و با کیفیت به آموزشهاي متنوع در زمینههاي گوناگون براي اقشار مختلف جامعه در استانها، شهرها و روستاها و حتی در مناطق کمتر برخوردار میباشد.

امید است که با معرفی آکادمی نیک درس به دوستان و آشنایان خود، ما را جهت پیشبرد این اهداف یاري نمائید.

در صورت تمایل به تدریس و یا تمایل به نویسندگی مقالات در آکادمی نیک درس، مهارتهای خود را در <u>فرم همکاری</u> با ما در آکادمی نیک درس، ثبت نمائید.

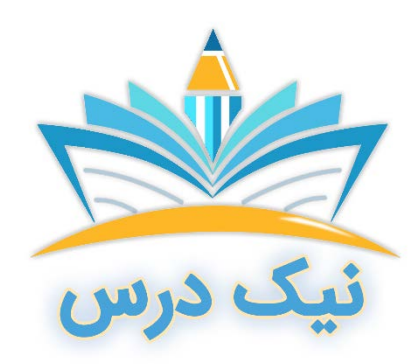

[www.NikDars.com](http://www.nikdars.com/)